## **Éditer des listes de classes ou de niveaux**

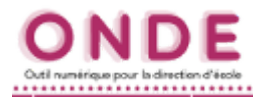

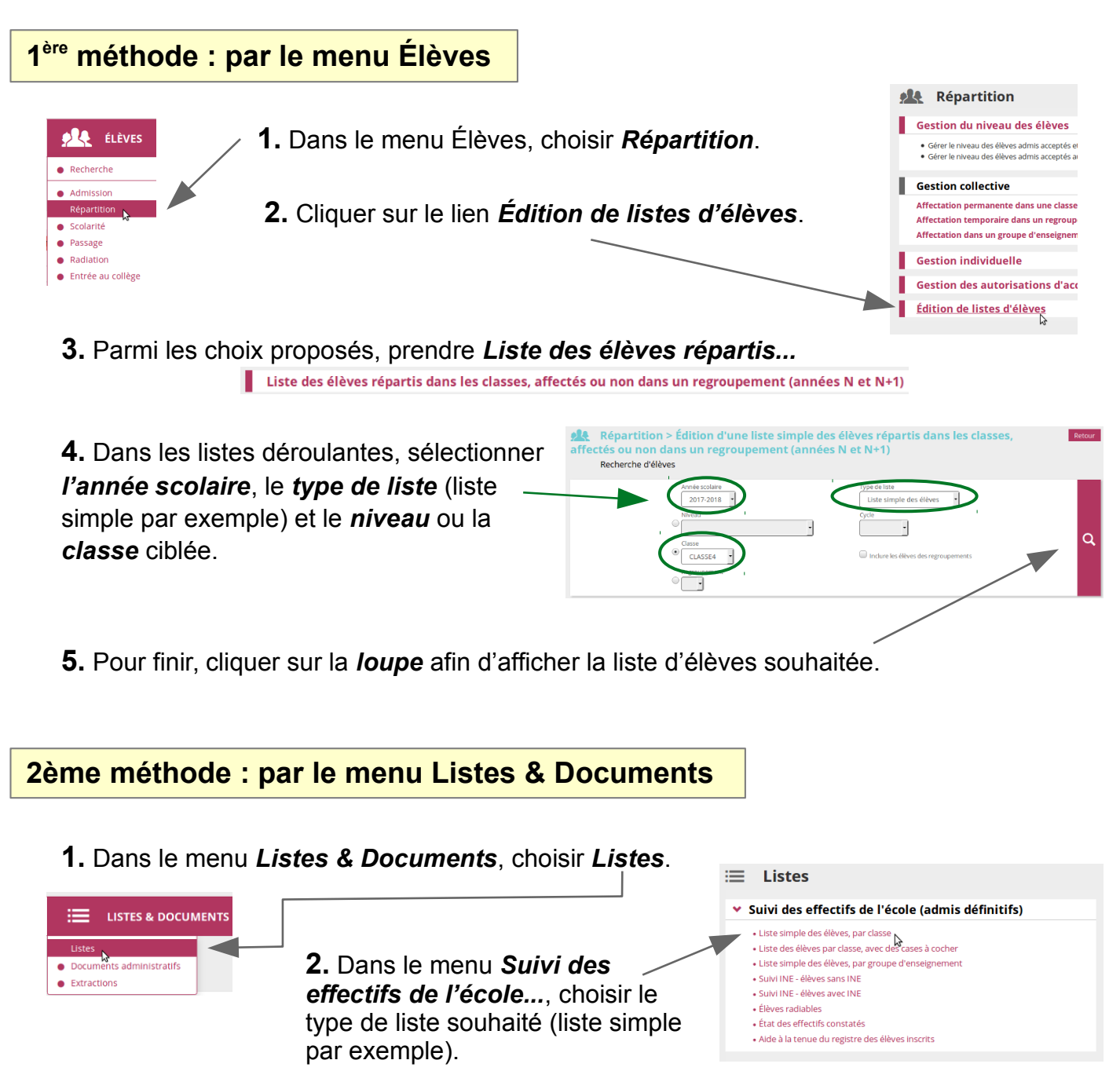

**3.** Dans les listes déroulantes, sélectionner le *type de répartition* (élèves répartis par exemple), puis la *classe* ou le *niveau* ou le *cycle* ciblés.

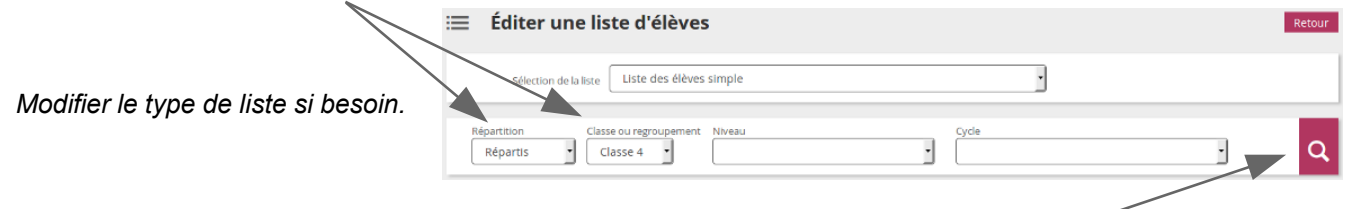

**4.** Pour finir, cliquer sur la *loupe* afin d'afficher la liste d'élèves souhaitée.